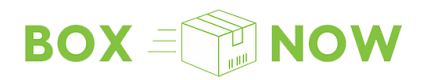

# **API Интеграция**

# API за партньори

Цялата документация свързана с BoxNow API, може да бъде намерена на адрес: boxnow.bg/partner-api

- **1. Първи стъпки**
- **2. Среда за разработка**

## **3. Заявка за доставка**

- 3.1. Автентификация /auth-sessions
- 3.2. Списък с наличните АПС /destinations
- 3.3. Заявка за доставка /delivery-requests
- 3.3.\* Промени заявка за доставка /delivery-requests/{id}
- 3.4. Списък с всички пратки /parcels
- 3.5. Генериране на PDF товарителница /parcels/{id}/label.pdf

## **4. Карта с местоположението на АПС**

- 4.2. Интеграция със създадена от Вас карта
- 4.1. Интеграция на BOX NOW уиджет

# **5. Отстраняване на проблеми**

# **1. Първи стъпки**

За да използвате нашият API, то е нужно да подадете **заявка за регистрация към нашият технически екип**, това можете да сторите като да се свържете с нас на имейл адрес **integrationsupport@boxnow.bg** :

- **Име на фирмата, адрес, БУЛСТАТ / ЕИК, вашата банкова сметка**   $\circ$
- **Телефонен номер** на потребителите, които ще имат достъп до **"**Портала за  $\circ$ партньори на BoxNow"**.** Тези телефонни номера са ни необходими, за да ви пращаме еднократна парола за достъп (OTP) до портала като СМС.
- **Информация за всички ваши обекти**, от които ние ще взимаме пратките  $\circ$ за доставка.

След като изпратите необходимите данни и ние Ви регистрираме в нашата система, то Вие ще получите следната информация:

## **OAUTH\_CLIENT\_ID**

Пазете този ключ на безопасно място! Това е Вашият OAuth2 Client ID който ще ползвате за да достъпите нашият API за партньори.

## **OAUTH\_CLIENT\_SECRET**

Пазете този ключ на безопасно място! Това е Вашият OAuth2 Client Secret който ще ползвате за да достъпите нашият API за партньори.

## **API\_URL**

Това е уеб-адрес основа, към който ще пращате вашите заявки, добавяйки различните API endpoints.

# **2. Среда за разработка**

#### **Тестова**

Това е тестова среда, с ограничена функционалност, желателно е да я ползвате, за да тествате вашата интеграция.

**Реална**

Използвайте тази среда като **внимавате изключително много!** Защото е **реална** и е свързана **с реални клиенти, заявки и** други **напълно реални данни***. BoxNow не носи отговорност за грешни заявки в реална среда!*

# **3. Заявка за доставка на пратка**

Следвайки тези стъпки, можете успешно да направите заявка за доставка и да ползвате прилежащите функции:

3.1. Автентификация /auth-sessions

Автентификацията е базирана на OAuth 2.0 стандарта, чрез Client Credentials grant.

За да ползвате нашият API, е задължително да **добавите токъна за достъп,**  към т.нар. "Authorization header" като тип "Bearer" токън.

## **POST /api/v1/auth-sessions**

{ "grant\_type": "client\_credentials", "client id": "string", "client\_secret": "string" }

## **Status Code 200**

{ "access\_token": "client\_credentials", "token\_type": "Bearer", "expires\_in": 3600 }

## 3.2. Списък с местоположението на всички АПС /destinations

Извикването на */destinations* ще изведе списък с всички налични **А**втоматични **П**ощенски **С**танции, до които ние можем да доставим Вашата пратка.

По-долу са параметрите по които можете да филтрирате нужната ви локация, сред

всички налични локации:

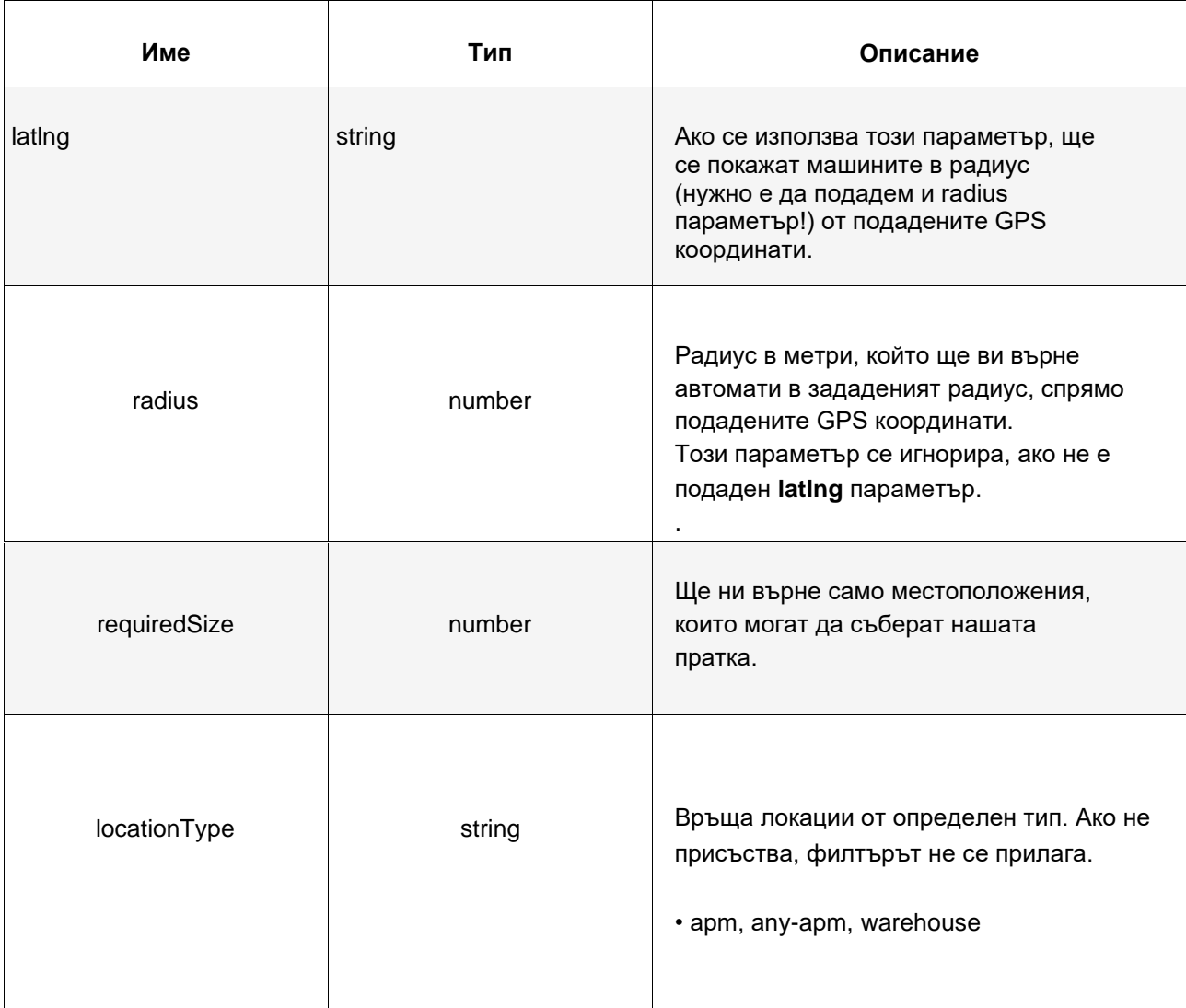

Вижте пример за успешна имплементация:

## **GET /api/v1/destination**

curl -X 'GET' \

'.../destinations?latlng=48.78081955454138%2C12.446962472273063&radius=1000&requ  $i$ redSize=1' \ -H 'accept: application/json'

#### **Status Code 200**

{

## "data": [ { "id": "string", "type": "apm", "image": "https://via.placeholder.com/150", "lat": "48.78081955454138", "lng": "12.446962472273063", "title": "ΠΑΝΤΕΛΟΓΛΟΥ ΔΗΜΗΤΡΗΣ", "name": "ΠΑΝΤΕΛΟΓΛΟΥ ΔΗΜΗΤΡΗΣ", "addressLine1": "ΛΕΩΦΟΡΟΣ ΕΙΡΗΝΗΣ 28", "addressLine2": "string", "postalCode": "15121", "country": "Greece", "note": "You can find it behind the pet shop" } ] }

Друг вариант е да погледнете секция **4** за PHP код, който можете да добавите към вашият електронен магазин, за да ви се покажат местоположенията на всички АПС посредством уиджет или да ползвате примера като насока, за успешна интеграция с изработена от вас карта.

**id** Когато реферирате към определен запис то е нужно да го направите по **id**.

Всички Ваши обекти за взимане на пратки, ще бъдат показани с извикването на */origins*, има същите параметри като извикването на */destinations ,* но в */origins* не е нужно да се подават параметрите **lat**, **lng**, **radius** или **requiredSize**, но задължително се подава

параметъра **locationType** с примерна стойност: "*warehouse"*. За да достъпите дадена локация, то е нужно да я извиквате с помощта на нейното ID (locationId).

Има специфично местоположение, наречено "any-apm", което може да бъде извикано по същият начин. Задаването на "*locationType*" като "*any-apm*", ни връща точно една локация – *any-apm*. За да я реферирате, е нужно да ползвате нейното ID. Употребата и ще бъде обяснена в следващата секция.

## 3.3. Заявка за доставка /delivery-requests

/delivery-requests се използва за изпращането на заявка за доставка.

Когато е направена **успешна заявка** за доставка:

- (опция) Ще ви изпратим имейл с **потвърждение за успешна заявка** за доставка, с товарителница в PDF формат, която ще бъде прикачена в самото съобщение към Вас.
- (Описано по-долу) Друг вариант е да си вземете етикет в PDF формат за всяка ваша пратка, използвайки: GET **/parcels/{id}/label.pdf**, който етикет ще разпечатате и залепите към пратката.
- Ще уведомим крайният клиент, че сме получили заявка за доставка от Вас и че пратка ще им бъде доставена.

Вижте пример за успешна имплементация:

**POST /api/v1/delivery-requests**

```
{ 
"orderNumber": "string", 
"invoiceValue": "25.50", 
"paymentMode": "prepaid", 
"amountToBeCollected": "0.00", 
"allowReturn": true, 
"origin": { 
 "contactNumber": "+30 21 4 655 1234", 
 "contactEmail": "partner.example@boxnow.gr", 
 "contactName": "Kostas Kostantinidis", 
 "locationId": "string"
 }, 
 "destination": { 
 "contactNumber": "+30 69 1 234 1234", 
 "contactEmail": "customer.example@boxnow.gr", 
 "contactName": "Yiannis Papadopoulos", 
 "locationId": "string"
}, 
"items": [ 
  { 
  "id": "string",
  "name": "Smartphone", 
  "value": "3.45",
  "weight": 0
 } 
] 
}
```
## **items: weight**

Ако не знаете теглото на пратката, моля подайте "null"

Тези параметри са основните идентификатори на местата за взимане на пратка и на местата за оставяне на пратка:

#### **origin: locationId**

Мястото от което ние ще вземем пратката.

#### **destination: locationId**

**А**втоматична **П**ощенска **С**танция (АПС) мястото на което пратката ще бъде доставена.

Също така, моля не забравяйте да подадете следните параметри, с всяка заявка:

- **• Sender:**
- **•** Име на подател
- **• Recipient:**
- **•** Име на получател
- **•** Телефонен номер на получател
- **•** Имейл адрес на получател

## **Status Code 200**

{ "referenceNumber": "string", "parcels": [ { "id": "string" } ] }

**Важна бележка**: В горният пример, "items" кореспондира на примерна пратка, но "item ID" е идентификатор уникален за самият електронен магазин (важен референтен номер). Ако нямате уникално ID за всеки един Ваш артикул, то е нужно да го създадете като добавите номер на поръчката към индекса на всеки един артикул във възходящ ред или можете да го генерирате по друг начин, но идеята е да подадете **уникален** номер. ID на пратката /"*parcel ID"* (parcels: id) е вътрешен и уникален за BoxNow - идентификатор за всяка една пратка.

Ако желаете да изпратите чрез АПС можете да използвате "any-APM" за начална точка и определен АПС като крайна точка.

Ако лично ще оставите пратката до същият АПС, от който крайният клиент ще вземе тази пратка, то тогава ползвате "any-APM" като начална точка, но и като крайна точка.

3.3. \* Промяна в заявката за доставка /delivery-requests/{id}

След като дадена "заявка за доставка" е изпратена, промени можете да направите чрез метода PUT.

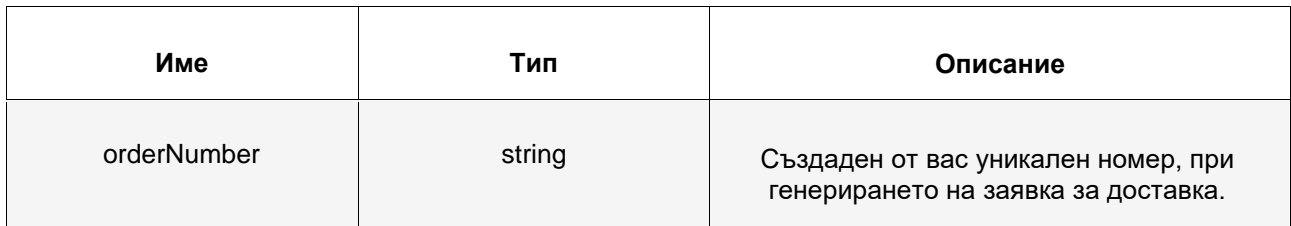

Пример за успешна имплементация:

## **PUT /api/v1/delivery-requests/{id}**

curl -X 'PUT'  $\setminus$ '…/delivery-requests/{id}' \ -H 'accept: application/json' \ -H 'Content-Type: application/json' \ -d '{ "allowReturn": true }'

## **Status Code 200**

{

}

"referenceNumber":"string"

## 3.4. Вижте всички свои пратки /parcels

Чрез използването на тази заявка имате възможност да извикате списък,

съдържащ информация за всички ваши пратки. Това са параметрите,

които е нужно да ползвате.

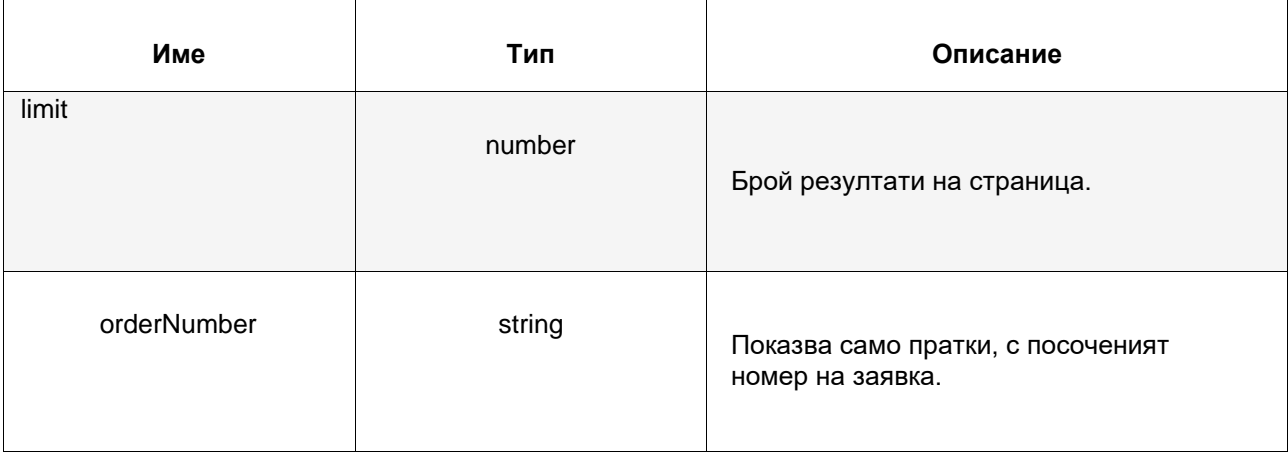

Пример за успешна имплементация:

string

**GET /api/v1/parcels**

curl -X 'GET' \ '.../parcels?limit=50' \ -H 'accept: application/json'

**Status Code 200**

```
"pagination": \{"first": "string",
  "last": "string",
  "next": "string",
  "prev": "string"
 },
 "count": 0,
 "data": [
   "id": "string",
   "state": "waiting-for-pickup",
   "deliveryRequest": {
   "typeOfService": "same-day",
   "codeOfDescription": "string",
   "orderNumber": "string",
   "invoiceValue": "string",
   "paymentMode": "prepaid",
   "amountToBeCollected": "string",
   "allowReturn": false,
    "notifyOnAccepted": "partner@example.com",
    "origin": \{"locationId": "string"
    },
     "destination": {
     "locationId": "string"
    },
    "items": [
      "id": "string",
      "name": "string",
      "code": "string",
      "status": "string",
      "value": "3.45",
      "weight": 0,
      "length": 0,
      "height": 0,
      "width": 0,
      "compartmentSize": 0
\begin{bmatrix} 1 \\ 1 \\ 1 \\ 1 \end{bmatrix}
```
## 3.5. Генериране на товарителница /parcels/{id}/label.pdf

Използвайте /parcels/{id}/label.pdf за да се сдобиете с товарителница във

формат PDF, който е нужно да разпечатате и залепите към всяка пратка.

Само този параметър е достъпен:

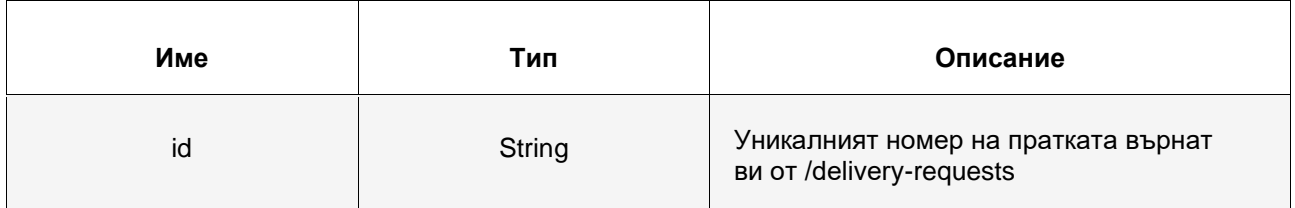

Пример с успешна имплементация:

## **GET /api/v1/parcels**

curl -X 'GET'  $\setminus$ '.../parcels/{id}/label.pdf' \ -H 'accept: application/pdf'

#### **Status Code 200**

## .pdf файл със съответстващата на пратката товарителница

Друга възможност е да се принтират всички товарителници наведнъж, за целта е нужно да заместите {id} с {orderNumber}:

## **GET /api/v1/delivery-requests**

curl -X 'GET' \ '.../delivery-requests/{orderNumber}/label.pdf' \ -H 'accept: application/pdf'

# **4. Карта с местоположението на АПС (Уиджет / Карта ваша разработка)**

4.1 Интеграция на уиджет

Алтернатива на интеграцията на нашето API за избор на крайна дестинация, е

възможността за интеграция на готов уиджет във вашата страница за поръчка.

Този уиджет си комуникира с нашият API и съдържа същите данни, достъпни чрез

## **GET /api/v1/destination**.

## *Как да инсталирате уиджета на BoxNow?*:

- 1. Поставете BoxNow Map Widget JavaScript кода към страницата за приключване на поръчката (или към всяка друга страница, към която желаете да добавите уиджета на BoxNow за избиране на АПС).
- 2. Създайте нов HTML бутон с *class*: boxnow-widget-button за да отворите BoxNow Map уиджета. Пример:
	- <a href="javascript:;" class="boxnow-widget-button">Open widget</a>
- 3. Създайте функция, която ще приема данни за избрана машина, като: id, адрес, име и др

*BoxNow Map Widget (Javascript код)*:

```
<div id="boxnowmap"></div> 
<script type="text/javascript"> var 
_bn_map_widget_config = { 
    partnerId: 123, 
    parentElement: "#boxnowmap" 
      afterSelect: function(selected){ 
      alert(selected.boxnowLockerPostalCode); 
             alert(selected.boxnowLockerAddressLine1);
       alert(selected.boxnowLockerId); 
    } 
}; 
(function(d){var e = d.createElement("script");e.src = " https://widget-
cdn.boxnow.bg/map-widget/client/v4.js ";e.async = true;e.defer = 
true;d.getElementsByTagName("head")[0].appendChild(e);})(document);
</script>
```
**Бележка**: Важно е да обърнете внимание на **\_bn\_map\_widget\_config**, посредством

**\_bn\_map\_widget\_config** можете да попълните всички нужни опции, както е показано по-долу.

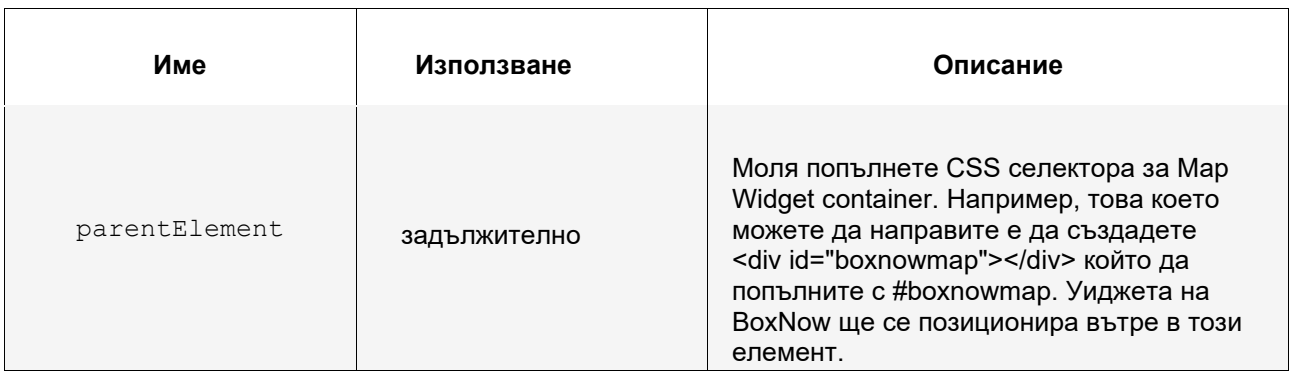

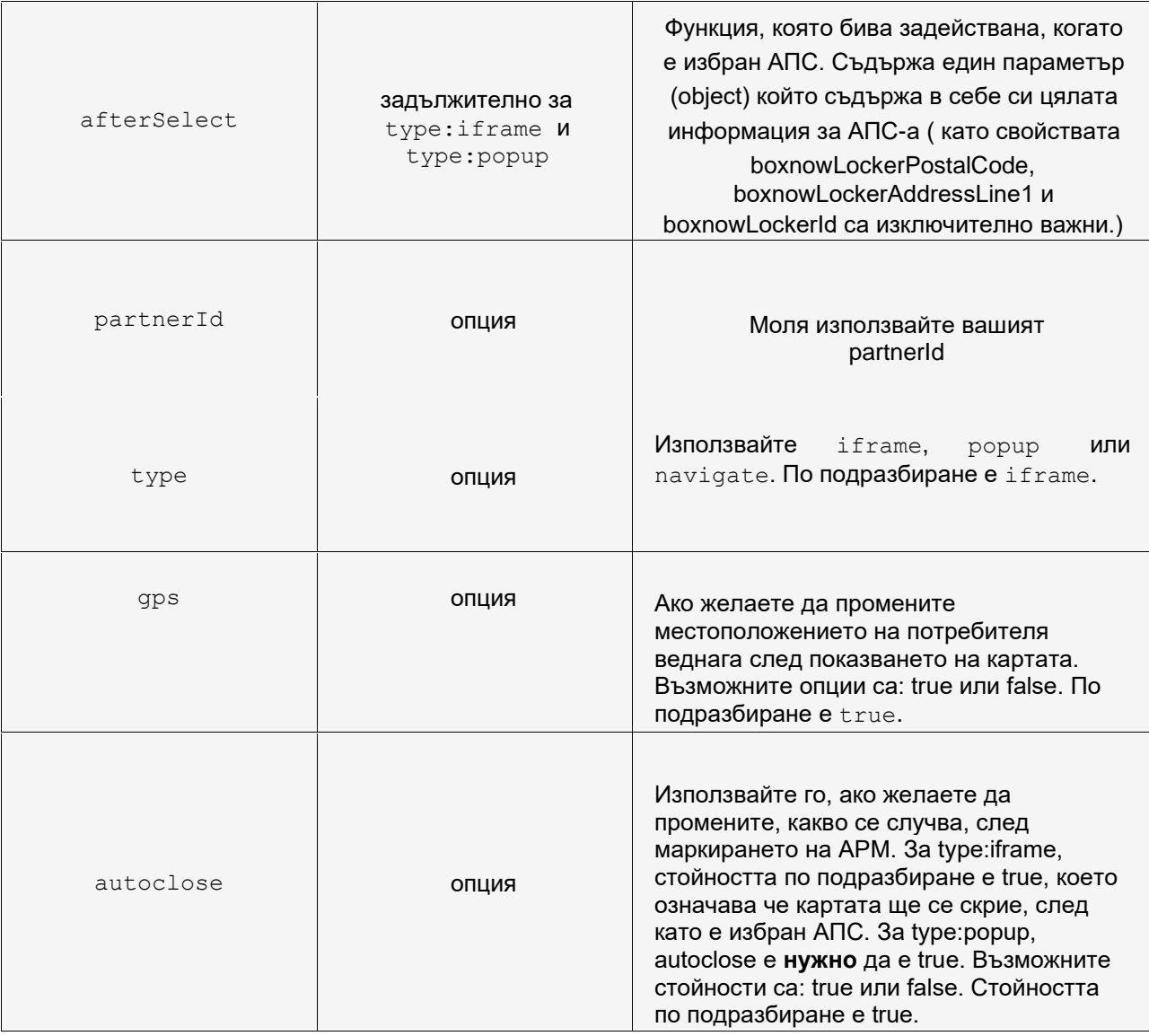

\*\* За повече примери можете да погледнете[:](https://widget-v3.boxnow.gr/developers/) [widget-v4.boxnow.bg/developers/](https://widget-v4.boxnow.bg/developers/)

## 4.2 Интеграция със създадена от Вас карта

Нашият уиджет се възползва от JavaScript API предлаган от Google Maps: **https://developers.google.com/maps/apis-by-platform** 

Чрез извикването на **GET /api/v1/destination**, Вие можете да се сдобиете с **longitude**  като променливата **lng** и **latitude** като променливата **lat** за всяка една наша локация, после можете да ги подадете към Google Maps API за да ги покажете на избрана от вас карта:

## **https://developers.google.com/maps/documentation/javascript/adding-a-google- map**

Други променливи, с които можете да се сдобиете от въпросният API, включват:

- **id** за ID номер на машина
- **image** за url адрес със снимка на избраната машина
- **name** името на определен АПС
- **addressLine1** и **addressLine2**
- **postalCode**  пощенски код
- **note** за по-подробно описание на това къде точно се намира самата машина

# **5. Отстраняване на проблеми**

Описание на всички кодове с грешки, получени при върнат "статус 400" тоест заявка, *която не може да бъде обработена:* 

#### **Грешка P400**

**Заявка с грешни данни**. Уверете се че пускате заявка, според документацията.

#### **Грешка P401**

**Заявка с грешна начална точка на пратката**. Уверете се че ползвате валиден location ID \ ID на локацията от Origins и/или проверете дали адреса е правилен.

#### **Грешка P402**

**Невалидна крайна дестинация.** Уверете се че използвате правилното ID на местоположението от endpoint-a с крайните дестинации и че подаденият адрес е коректен.

#### **Грешка P403**

**Не ви позволено да ползвате доставки от типа AnyAPM - SameAPM.** Обърнете се към поддръжката, ако считате че това е наша грешка.

#### **Грешка P404**

**Невалиден CSV импорт**. Вижте съдържанието на грешката за повече информация.

#### **Грешка P405**

**Невалиден телефонен номер**. Проверете дали изпращате телефона в подходящият интернационален формат, тоест +359 xx xxx xxxx.

#### **Грешка P406**

**Невалиден размер**. Уверете се че в заявката си изпращате някой от необходимите размери 1, 2 или 3 (Малък, Среден или Голям). Размерът е задължителна опция, когато изпращате директно от АПС.

#### **Грешка P407**

**Невалиден код за държавата**. Уверете се че изпращате коректен код за държава във формат по ISO 3166-1 alpha-2. Примерно: BG.

#### **Грешка P410**

**Дублиране в номера на поръчката**. Опитвате се да направите заявка за доставка, за ID на поръчката, което е било използвано. Моля използвайте друго ID на поръчката.

#### **Грешка P411**

Вие не можете да ползвате "наложен платеж" като тип плащане. Използвайте друг тип плащане или се свържете с нашата поддръжка.

#### **Грешка P420**

**Не е възможно отказването на пратка.** Пратките, които можете да откажете са от тип: "**new"**, "**undelivered"**. Пратки които НЕ можете да откажете са "**returned"** или "**lost"**. Уверете се че пратката е в процес на доставка и опитайте отново..

#### **Грешка P430**

**Пратки, които не са готови за AnyAPM потвърждение.** Най-вероятно пратката е потвърдена за доставка или е в процес на доставка. Обърнете се към поддръжката, ако считате че това е невярно.

Ако изпитвате трудности с интеграцията на нашият API във вашият електронен магазин, моля свържете се с нас на адрес: **integrationsupport@boxnow.bg**